## **Department of Education - Work At Home Software InstallationGuideforMicrosoftOffice 365ProPlus onaPersonallyOwned Device**

*PleaseNote:* The ICTCustomer ServiceCentre isnot able toprovide advice or assistance relating tothe installation or support ofWorkAtHome softwareonpersonallyowneddevices. Furtherassistance canbe foundontheMicrosoftwebsite.

## **What you will need**

- o A valid Department e-mail address (first.last@student.education.wa.edu.au)
- $\circ$  A valid student login (username and password i.e. first. last) for the Department portal
- An internet connection with sufficient download allowance for over 1Gb per installation (this cannot be downloaded on the Department network)

## **A. Installation on a Computer** (not <sup>a</sup> tablet or mobile device)**:**

- 1. Navigateto: https://portal.office.com
- 2. Enteryour Department email address
- 3. Press TAB button on the keyboard to redirect to the Department login page.
- 4. Enteryour username and password
- 5. *Click* the loginbutton

Fig 1: Screen example:

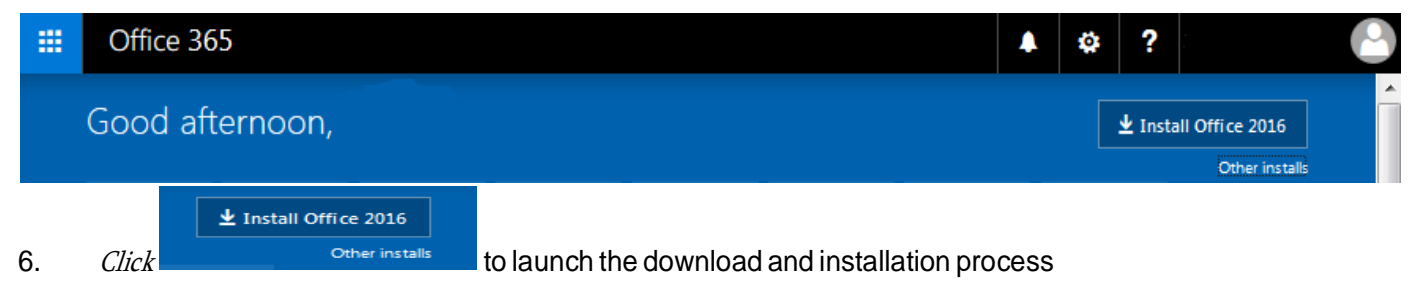

Note: You may want to un‐tick the Bing and MSN homepage options before starting

7. Read and acknowledge various warnings and conditions and agree to allow the program to make changes.

*PleaseNote:* If you encounter anerror message orfailto get <sup>a</sup> message showing the progress ofthe installation; please refer to Microsoft [Support](https://support.office.com/)

- You may need to re-launch the installation if it fails to make the required connections.
- When installed access to Microsoft Office applications is via the Start button

## **B. Installation on a tablet or mobile device**

- 1. Navigate to the appropriate to download theWord,Excel,PowerPoint, or OneNote apps:
	- Android devices: [Google](https://play.google.com/store/apps?hl=en) Play Store
	- [Apple](https://itunes.apple.com/au/genre/ios/id36?mt=8) devices: Apple App Store
	- [Windows](https://www.microsoft.com/en-au/store/apps/windows?icid=TopNavAppsWindowsAppsEnCa) Phone or Windows 10 device: Windows Store

Detailed guides to obtaining and installing the software on phones and tablets can be found on the Microsoft Support – [Set up Office apps and email on a mobile device](https://support.office.com/en-us/article/Set-up-Office-apps-and-email-on-a-mobile-device-7dabb6cb-0046-40b6-81fe-767e0b1f014f?ui=en-US&rs=en-US&ad=US) web page.

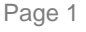

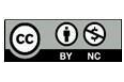

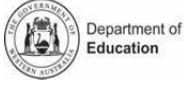